## www.studykeeda.in

## **MS Office Questions for Competition Exams** 1. From which menu you can insert Header and 5. Name the button in the picture? Footer? (A) Font Color (A) Insert Menu (B) Fill Color (B) View Menu (C) Page Color (C) Format menu (D) Highlighter tool (D) Tools Menu Correct Answer: D **Correct Answer:** A 6. Shortcut for document views toolbar is situated in bar.

| menu and choose 'Symbo |  |
|------------------------|--|
| (A) Insert             |  |
| (B) Format             |  |
| (C) Tools              |  |
| (D) Table              |  |

| 3 | _option from clipboard is used to move |
|---|----------------------------------------|

- data from one place to another in a document.
- (A) Copy & Paste

**Correct Answer:** A

- (B) Cut & Paste
- (C) Bold
- (D) Justify

Correct Answer: B

- 4. \_\_\_\_\_is an option in Font Group.
- (A) Strikethrough
- (B) Find
- (C) Replace
- (D) Change Styles

**Correct Answer:** A

- (B) Status bar(C) Tool bar(D) Title barCorrect Answer: B
- 7. Bullets and Numbering is in \_\_\_\_\_tab.
- (A) Home tab

(A) Task bar

- (B) Insert tab
- (C) Pagelayout tab
- (D) View tab

**Correct Answer:** A

- 8. To open a existing document, click on the \_\_\_\_\_ and then select Open.
- (A) MS Office button
- (B) Quick Access Toolbar
- (C) Document Views
- (D) Ribbon

**Correct Answer:** A

- 9. Cut, Copy and Paste is in \_\_\_\_\_Group in the Home tab.
- (A) Font

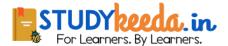

| (B) Page Setup                                                           | Correct Answer: A                                                         |
|--------------------------------------------------------------------------|---------------------------------------------------------------------------|
| (C) Clipboard                                                            |                                                                           |
| (D) Editing                                                              | 14. Which of the following is graphics solution for                       |
| Correct Answer: C                                                        | Word Processors?                                                          |
|                                                                          | (A) Clipart                                                               |
| 10is used to covert from upper case to                                   | (B) WordArt                                                               |
| lower case and vice versa.                                               | (C) Drop Cap                                                              |
| (A) Toggle case                                                          | (D) All of above                                                          |
| (B) Sentence case                                                        | Correct Answer: A                                                         |
| (C) Lower case                                                           |                                                                           |
| (D) Upper case                                                           | 15. The keystrokes Ctrl + I is used to                                    |
| Correct Answer: A                                                        | (A) Increase font size                                                    |
|                                                                          | (B) Inserts a line break                                                  |
| 11. Pressing F8 key for three times selects                              | (C) Indicate the text should be bold                                      |
| (A) A word                                                               | (D) Applies italic format to selected text                                |
| (B) A sentence                                                           | Correct Answer: D                                                         |
| (C) A paragraph                                                          |                                                                           |
| (D) Entire document                                                      | 16. A character that is raised and smaller above the baseline is known as |
| Correct Answer: B                                                        | (A) Outlined                                                              |
| 42 Miles Calle alores and a second according                             | (B) Raised                                                                |
| 12. What is the shortcut key you can press to create a copyright symbol? | (C) Superscript                                                           |
| (A) Alt+Ctrl+C                                                           | (D) Subscript                                                             |
| (B) Alt + C                                                              | Correct Answer: C                                                         |
| (C) Ctrl + C                                                             |                                                                           |
| (D) Ctrl + Shift + C                                                     | 17. Thesaurus tool in MS Word is used for                                 |
| Correct Answer: A                                                        | (A) Spelling suggestions                                                  |
|                                                                          | (B) Grammar options                                                       |
| 13. What is the smallest and largest font size available                 | (C) Synonyms and Antonyms words                                           |
| in Font Size tool on formatting toolbar?                                 | (D) All of above                                                          |
| (A) 8 and 72                                                             | Correct Answer: C                                                         |
| (B) 8 and 64                                                             |                                                                           |
| (C) 12 and 72                                                            | 18. Why Drop Caps are used in document?                                   |
| (D) None of above                                                        | (A) To drop all the capital letters                                       |
| 2   Page                                                                 | 1                                                                         |

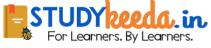

- (B) To automatically begin each paragraph with capital letter
- (C) To begin a paragraph with a large dropped initial capital letter
- (D) None of above

- 19. A bookmark is an item or location in document that you identify as a name for future reference. Which of the following task is accomplished by using bookmarks?
- (A) To add anchors in web page
- (B) To mark the ending of a paragraph of document
- (C) To quickly jump to specific location in document
- (D) To add hyperlinks in webpage

**Correct Answer:** C

- 20. Which of the following is not valid version of MS Office?
- A) Office XP
- (B) Office Vista
- (C) Office 2007
- (D) None of above

Correct Answer: B

- 21. You cannot close MS Word application by
- (A) Choosing File menu then Exit submenu
- (B) Press Alt+F4
- (C) Click X button on title bar
- (D) From File menu choose Close submenu

Correct Answer: D

- 22. The key F12 opens a
- (A) Save As dialog box
- (B) Open dialog box

- (C) Save dialog box
- (D) Close dialog box

**Correct Answer:** A

- 23. What is the short cut key to open the Open dialog box?
- (A) F12
- (B) Shift F12
- (C) Alt + F12
- (D) Ctrl + F12

Correct Answer: D

- 24. A feature of MS Word that saves the document automatically after certain interval is available on
- (A) Save tab on Options dialog box
- (B) Save As dialog box
- (C) Both of above
- (D) None of above

**Correct Answer:** A

- 25. Which of the following is not available on the Ruler of MS Word screen?
- (A) Tab stop box
- (B) Left Indent
- (C) Right Indent
- (D) Center Indent
- E) All of them are available on ruler

**Correct Answer:** D

- 26. Which file starts MS Word?
- (A) Winword.exe
- (B) Word.exe
- (C) Msword.exe
- (D) Word2003.exe

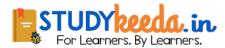

**Correct Answer:** A 31. Which of the following is not a type of page margin? (A) Left 27. If you want to keep track of different editions of a document which features will you use? (B) Right (A) Editions (C) Center (B) Versions (D) Top (C) Track Change Correct Answer: C (D) All of above **Correct Answer:** B 32. What is the default left margin in Word 2003 document? (A) 1" 28. Background color or effects applied on a document is not visible in (B) 1.25" (A) Web layout view (C) 1.5" (B) Print Layout view (D) 2" (C) Reading View Correct Answer: B (D) Print Preview **Correct Answer: D** 33. Portrait and Landscape are (A) Page Orientation 29. What is a portion of a document in which you set (B) Paper Size certain page formatting options? (C) Page Layout (A) Page (D) All of above (B) Document Correct Answer: A (C) Section (D) Page Setup 34. If you need to change the typeface of a document, **Correct Answer:** C which menu will you choose? (A) Edit 30. Borders can be applied to (B) View (A) Cells (C) Format (B) Paragraph (D) Tools (C) Text **Correct Answer:** C (D) All of above

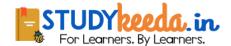

(A) Bold

(B) Italics

35. Which of the following is not a font style?

Correct Answer: D

- (C) Regular (D) You can set different header and footer for last page of a section (D) Superscript Correct Answer: D **Correct Answer: D** 40. Where can you change the vertical alignment? 36. What happens when you click on Insert >> Picture >> Clip Art (A) Formatting toolbar (A) It inserts a clipart picture into document (B) Paragraph dialog box (B) It lets you choose clipart to insert into document (C) Page Setup dialog box (C) It opens Clip Art taskbar (D) Standard toolbar (D) None of above Correct Answer: C **Correct Answer:** C 41. AutoCorrect was originally designed to replace words as you type. 37. Which option is not available in Insert Table Autofit behavior? (A) Short, repetitive (A) Fixed Column Width (B) Grammatically incorrect (B) AutoFit to Contents (C) Misspelled (C) Autofit to Window (D) None of the above (D) Autofit to Column **Correct Answer:** C Correct Answer: D 42. Which of the following is the second step in creating a macro? 38. To autofit the width of column (A) Start recording (A) Double click the right border of column (B) Using your mouse or keyboard, perform the task (B) Double click the left border of column you want to automate (C) Double click the column header (C) Assign a keyboard shortcut to the macro (D) All of above (D) Give the macro a name **Correct Answer:** A Correct Answer: C
- 39. Which of the following statement is false?
- (A) You can set different header footer for even and odd pages
- (B) You can set different page number formats for different sections
- (C) You can set different header footer for first page of a section

- 43. In Word, the mailing list is known as the
- (A) Data sheet
- (B) Source
- (C) Data source
- (D) Sheet

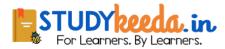

| 44. Which of the following is not one of the three                                         | (A) 10                                                        |
|--------------------------------------------------------------------------------------------|---------------------------------------------------------------|
| 'Mail Merge Helper' steps?                                                                 | (B) 100                                                       |
| (A) Merge the two files                                                                    | (C) 300                                                       |
| (B) Create the main document                                                               | (D) 500                                                       |
| (C) Set the mailing list parameters                                                        | Correct Answer: D                                             |
| (D) Create the data source                                                                 |                                                               |
| Correct Answer: C                                                                          | 49. The spelling tool is placed ontoolbar                     |
|                                                                                            | (A) Standard                                                  |
| 45. Which of the following button will allow you to add, delete, or change records in your | (B) Formatting                                                |
| Data Source?                                                                               | (C) Drawing                                                   |
| (A) 'Data Source' button                                                                   | (D) Reviewing                                                 |
| (B) 'Edit' button                                                                          | Correct Answer: A                                             |
| (C) 'Edit Data Source' button                                                              |                                                               |
| (D) 'Data editing' button                                                                  | 50. Which of the following is not a valid data type in Excel? |
| Correct Answer: C                                                                          | (A) Number                                                    |
|                                                                                            | (B) Character                                                 |
| 46. It is possible toa data source before performing a merge.                              | (C) Label                                                     |
| (A) Create                                                                                 | (D) Date/Time                                                 |
| (B) Modify                                                                                 | Correct Answer: B                                             |
| (C) Sort                                                                                   |                                                               |
| (D) all of the above                                                                       | 51. Comments put in cells are called                          |
| Correct Answer: D                                                                          | (A) Smart Tip                                                 |
|                                                                                            | (B) Cell Tip                                                  |
| 47. Comments can be added to cells using                                                   | (C) Web Tip                                                   |
| (A) Edit -> Comments                                                                       | (D) Soft Tip                                                  |
| (B) Insert -> Comment                                                                      | Correct Answer: B                                             |
| (C) File -> Comments                                                                       |                                                               |
| (D) View -> Comments                                                                       | 52. Which menu option can be used to split windows into two?  |
| Correct Answer: B                                                                          | (A) Format -> Window                                          |
|                                                                                            | (B) View -> Window-> Split                                    |
| 48. Which of the following is not a valid Zoom percentage in Excel?                        | (C) Window -> Split                                           |
| percentage in Excer:                                                                       | (D) View -> Split                                             |

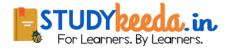

| Correct Answer: C                                             | (A) Standard                                                        |
|---------------------------------------------------------------|---------------------------------------------------------------------|
|                                                               | (B) Formatting                                                      |
| 53. You can activate a cell by                                | (C) Drawing                                                         |
| (A) Pressing the Tab key                                      | (D) Picture                                                         |
| (B) Clicking the cell                                         | Correct Answer: D                                                   |
| (C) Pressing an arrow key                                     |                                                                     |
| (D) All of above                                              | 58. To drag a selected range of data to another                     |
| Correct Answer: D                                             | worksheet in the same workbook, use the                             |
|                                                               | (A) Tab key                                                         |
| 54. When you use the fill effects in the format data          | (B) Alt key                                                         |
| series dialog box, you can not                                | (C) Shift key                                                       |
| (A) rotate text on the chart                                  | (D) Ctrl key                                                        |
| (B) select a fore ground color                                | Correct Answer: D                                                   |
| (C) select a pattern                                          |                                                                     |
| (D) select a background color                                 | 59. When you print preview a worksheet                              |
| Correct Answer: A                                             | (A) the entire worksheet is displayed                               |
|                                                               | (B) the selected range is displayed                                 |
| 55. To insert three columns between columns D and E you would | (C) the active portion of the worksheet is displayed                |
| (A) Select column D                                           | (D) a, b and c                                                      |
| (B) Select column E                                           | Correct Answer: D                                                   |
| (C) Select columns E, F and G                                 |                                                                     |
| (D) Select columns D, E, and F.                               | 60. You can open the Sort dialog box by choosing Sort from the menu |
| Correct Answer: B                                             | (A) View                                                            |
|                                                               | (B) Format                                                          |
| 56. Hyperlinks cannot be                                      | (C) Tools                                                           |
| (A) Special shapes like stars and banners                     | (D) Data                                                            |
| (B) Drawing objects like rectangles ovals                     | Correct Answer: D                                                   |
| (C) Pictures                                                  | CONTECT ANSWER. D                                                   |
| (D) All can be hyperlinks                                     | 61. When working in the page break preview, you can                 |
| Correct Answer: D                                             | (A) view exactly where each page break occurs                       |
| COTTOC ANSWELL D                                              | (B) add or remove page breaks                                       |
| 57. You can add an image to a template by clicking the        | (C) change the print area                                           |
| Insert Picture From File button on the Toolbar.               |                                                                     |
|                                                               | (D) all of above                                                    |

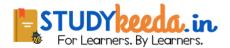

| Correct Answer: D                                       | (B) The time value according to system clock                                              |
|---------------------------------------------------------|-------------------------------------------------------------------------------------------|
|                                                         | (C) Today's date as Text format                                                           |
| 62. Which of the following is not a valid Zoom          | (D) All of above                                                                          |
| percentage in Excel?                                    | Correct Answer: A                                                                         |
| (A) 10                                                  |                                                                                           |
| (B) 100                                                 | 66. Which function will you use to enter current time                                     |
| (C) 300                                                 | in a woksheet cell?                                                                       |
| (D) 500                                                 | (A) =today()                                                                              |
| Correct Answer: D                                       | (B) =now()                                                                                |
|                                                         | (C) =time()                                                                               |
| 63. The spelling tool is placed ontoolbar               | (D) =currentTime()                                                                        |
| (A) Standard                                            | Correct Answer: B                                                                         |
| (B) Formatting                                          |                                                                                           |
| (C) Drawing                                             | 67. Merge cells option can be applied from                                                |
| (D) Reviewing                                           | A) Format Cells dialog box Alignment Tab                                                  |
| Correct Answer: A                                       | (B) Formatting toolbar                                                                    |
|                                                         | (C) Both of above                                                                         |
| 64. Formatting a cell in Currency, you can specify      | (D) None of above                                                                         |
| (A) Decimal Places                                      | Correct Answer: A                                                                         |
| (B) Currency Symbol                                     |                                                                                           |
| (C) Both of above                                       | 68. Which of the following format you can decide to                                       |
| (D) None of above                                       | apply or not in AutoFormat dialog box?                                                    |
| Correct Answer: C                                       | A) Number format                                                                          |
|                                                         | (B) Border format                                                                         |
| 64. Formatting a cell in Number format you can't set    | (C) Font format                                                                           |
| (A) Decimal Places                                      | (D) All of above                                                                          |
| (B) Use 1000 separator                                  | Correct Answer: D                                                                         |
| (C) Negative numbers                                    |                                                                                           |
| (D) Currency Symbol                                     | 69. How can you remove borders applied in cells?                                          |
| Correct Answer: D                                       | (A) Choose None on Border tab of Format cells                                             |
|                                                         | (B) Open the list on Border tool in Formatting toolbar then choose first tool (no border) |
| 65. What is entered by the function =today()            | (C) Both of above                                                                         |
| A) The date value for the day according to system clock | (D) None of above                                                                         |

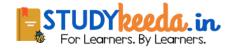

- 70. You can set Page Border in Excel from
- (A) From Border tab in Format Cells dialog box
- (B) From Border tool in Formatting toolbar
- (C) From Line Style tool in Drawing toolbar
- (D) You can not set page border in Excel

**Correct Answer:** D

- 71. You can check the conditions against \_ when applying conditional formatting
- (A) Cell value
- (B) Formula
- (C) Both of above
- (D) None of above

Correct Answer: C

- 72. When a range is selected, how can you activate the previous cell?
- A) Press the Alt key
- (B) Press Tab
- (C) Press Enter
- (D) None of above

Correct Answer: D

- 73. Each excel file is a workbook that contains different sheets. Which of the following cannot be a sheet in workbook?
- (A) work sheet
- (B) chart sheet
- (C) module sheet
- (D) data sheet

Correct Answer: D

- 74. Which of the following Excel screen components can NOT be turned on or off?
- (A) Formula Bar
- (B) Status Bar
- (C) Tool Bar
- (D) None of above

Correct Answer: D

- 75. Which of the following option is not available in Paste Special dialog box?
- (A) Add
- (B) Subtract
- (C) Divide
- (D) SQRT

**Correct Answer:** D

- 76. Which of the cell pointer indicates that you can fill series?
- (A) Doctor's symbol (Big Plus)
- (B) small thin plus icon
- (C) Mouse Pointer with anchor at the tip
- (D) None of above

**Correct Answer:** C

- 77. Which of the following is an absolute cell reference?
- (A) !A!1
- (B) \$A\$1
- (C) #a#1
- (D) A1

Correct Answer: b

- 78. Which symbol must all formula begin with?
- (A) =

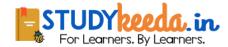

| (B) +                                                 | (D) A and c                                                                             |
|-------------------------------------------------------|-----------------------------------------------------------------------------------------|
| (C) (                                                 | Correct Answer: b                                                                       |
| (D) @                                                 |                                                                                         |
| Correct Answer: a                                     | 83. Excel uniquely identifies cells within a worksheet with a cell name                 |
| 79. Which of the following formulas is not entered    | (A) Cell names                                                                          |
| correctly?                                            | (B) Column numbers and row letters                                                      |
| (A) =10+50                                            | (C) Column letters and row numbers                                                      |
| (B) =B7*B1                                            | (D) Cell locator coordinates                                                            |
| (C) =B7+14                                            | Correct Answer: c                                                                       |
| (D) 10+50                                             |                                                                                         |
| Correct Answer: d                                     | 84. To drag a selected range of data to another worksheet in the same workbook, use the |
| 80. Which of the following formulas will Excel Not be | (A) Tab key                                                                             |
| able to calculate?                                    | (B) Alt key                                                                             |
| (A) =SUM(Sales)-A3                                    | (C) Shift key                                                                           |
| (B) =SUM(A1:A5)*.5                                    | (D) Ctrl key                                                                            |
| (C) =SUM(A1:A5)/(10-10)                               | Correct Answer: D                                                                       |
| (D) =SUM(A1:A5)-10                                    |                                                                                         |
| Correct Answer: a                                     | 85. Hyperlinks can be                                                                   |
|                                                       | (A) Text                                                                                |
| 81. A worksheet range is a                            | (B) Drawing objects                                                                     |
| (A) A command used for data modeling                  | (C) Pictures                                                                            |
| (B) A range of values such as from 23 to 234          | (D) All of above                                                                        |
| (C) A group of cells                                  | Correct Answer: d                                                                       |
| (D) A group of worksheets                             |                                                                                         |
| Correct Answer: c                                     | 86. To activate the previous cell in a pre-selected range, press                        |
| 82. The auto calculate feature                        | (A) The Alt key                                                                         |
| (A) Can only add values in a range of cells           | (B) The Tab key                                                                         |
| (B) Provides a quick way to view the result of an     | (C) The Enter key                                                                       |
| arithmetic operation on a range of cells              | (D) None of the above                                                                   |
|                                                       |                                                                                         |

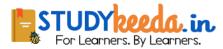

worksheet

(C) Automatically creates formulas and adds them to a

- 87. Which button do yu click to add up a series of numbers?
- (A) The autosum button
- (B) The Formula button
- (C) The quicktotal button
- (D) The total button

- 88. When the formula bar is active, you can see
- (A) The edit formula button
- (B) The cancel button
- (C) The enter button
- (D) All of the above

Correct Answer: d

- 89. In a worksheet you can select
- (A) The entire worksheet
- (B) Rows
- (C) Columns
- (D) All of the above

Correct Answer: b

- 90. Which area in an excel window allows entering values and formulas
- (A) Title bar
- (B) Menu bar
- (C) Formula bar
- (D) Standard toolbar

Correct Answer: c

- 91. To edit in an embedded excel worksheet object in a word document
- (A) Use the excel menu bar and toolbars inside the word application

- (B) Edit the hyperlink
- (C) Edit the data in a excel source application
- (D) Use the word menu bar and toolbars

Correct Answer: a

- 92. To create a formula, you can use:
- (A) Values but not cell references
- (B) C ell references but not values
- (C) Values or cell references although not both at the same time
- (D) Value and cell references

Correct Answer: d

- 93. Status indicators are located on the
- (A) Vertical scroll bar
- (B) Horizontal scroll bar
- (C) Formula bar
- (D) Standard toolbar

Correct Answer: c

- 94. An excel workbook is a collection of
- (A) Workbooks
- (B) Worksheets
- (C) Charts
- (D) Worksheets and charts

Correct Answer: d

- 95. Excel files have a default extension of
- (A) XIs
- (B) Xlw
- (C) Wk1
- (D) 123

Correct Answer: a

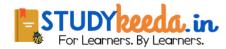

| 96. Except for the function, a formula with a logical function shows the word "TRUE" or "FALSE" as a result | (B) May be turned on or off for printing                      |
|----------------------------------------------------------------------------------------------------|---------------------------------------------------------------|
|                                                                                                    | (C) The be turned off for display and printing                |
| (A) IF                                                                                                    | (D) a, b and c                                                |
| (B) AND                                                                                                    | Correct Answer: d                                             |
| (C) OR                                                                                                    |                                                               |
| (D) NOT                                                                                                    | 101. A function inside another function is called a function. |
| Correct Answer: a                                                                                           | (A) Nested                                                    |
|                                                                                                    | (B) Round                                                     |
| 97. Macros are "run" or executed from the menu.                                                             | (C) Sum                                                       |
| (A) Insert                                                                                                  | (D) Text                                                      |
| (B) Frmat                                                                                                   | Correct Answer: a                                             |
| (C) Tools                                                                                                   |                                                               |
| (D) Data                                                                                                    | 102. Which function calculates your monthly mortage           |
| Correct Answer: c                                                                                           | payment?                                                      |
|                                                                                                    | (A) PMT (payments)                                            |
| 98. You can open the consolidate dialog box byt                                                             | (B) NPER (number of periods)                                  |
| choosing Consolidate from the menu.                                                                         | (C) PV (present value)                                        |
| (A) Insert                                                                                                  | (D) All of above                                              |
| (B) Format                                                                                                  | Correct Answer: a                                             |
| (C) Tools                                                                                                   |                                                               |
| (D) Data                                                                                                    | 103. To drag a selected range of data to another              |
| Correct Answer: d                                                                                           | worksheet in the same workbook, use the                       |
|                                                                                                    | (A) Tab key                                                   |
| 99. How are data organized in a spreadsheet?                                                                | (B) Alt key                                                   |
| (A) Lines and spaces                                                                                        | (C) Shift key                                                 |
| (B) Layers and planes                                                                                       | (D) Ctrl key                                                  |
| (C) Rows and columns                                                                                        | Correct Answer: d                                             |
| (D) Height and width                                                                                        |                                                               |
| Correct Answer: c                                                                                           | 104. When the formula bar is activated, you can see           |
|                                                                                                    | (A) The Edit Formula button                                   |
| 100. Gridlines                                                                                              | (B) The Cancel button                                         |
| (A) May be turned off for display but turned on for                                                         | (C) The Enter button                                          |
| printing                                                                                                    | (D) All of above                                              |

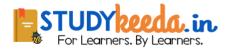

(A) Tab Correct Answer: d (B) Ctrl + K 105. Which file format can be added to a PowerPoint (C) Ctrl + h show? (D) All of above (A) .jpg Correct Answer: a (B) .giv (C) .wav 110. Special effects used to introduce slides in a (D) All of the above presentation are called Correct Answer: d (A) effects (B) custom animations 106. Material consisting of text and numbers is best (C) transitions presented as (D) present animations (A) A table slide Correct Answer: c (B) A bullet slide (C) A title slide 111. What is the term used when you press and hold (D) All of the above the left mouse key and more Correct Answer: a the mouse around the slide? (A) Highlighting 107. In order to edit a chart, you can (B) Dragging (A) Triple click the chart object (C) Selecting (B) Click and drag the chart object (D) Moving (C) Double click the chart object Correct Answer: b (D) Click the chart object

Correct Answer: c

108. To exit the PowerPoint

- (A) click the application minimize button
- (B) click the document close button
- (C) double click the applications control menu icon
- (D) double click the document control menu icon

Correct Answer: c

109. To select one hyperlink after another during a slide presentation, what do you press?

- 112. To give a PowerPoint presentation to a large audience, you:
- (A) Set up your computer in a large auditorium, and click large, auditorium, OK
- (B) Click the slide you wish the audience to see in normal view, then click the next slide, and so on.
- (C) Choose either view, slide show or slide show, view show
- (D) Slick slide show, OK

Correct Answer: c

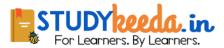

- 113. Which of the following can you use to add times to the slides in a presentation
- (A) Slice Show menu
- (B) Rehearse timing button
- (C) Slide transition button
- (D) All of the above

- 114. Which of the following is not one of PowerPoint's views?
- (A) Slide show view
- (B) Slide view
- (C) Presentation view
- (D) Outline view

Correct Answer: c

- 115. Which PowerPoint view works best for adding slide transitions?
- (A) Slide show view
- (B) Slide sorter view
- (C) Slide view
- (D) Notes view

Correct Answer: b

- 116. Which of the following views is the best view to use when setting transition effects for all slides in a presentation
- (A) Slide sorter view
- (B) Notes page view
- (C) Slide view
- (D) Outline view

Correct Answer: a

117. Which option can be used to set custom timings for slides in a presentation?

- (A) Slider Timings
- (B) Slider Timer
- (C) Rehearsal
- (D) Slide Show Setup

Correct Answer: c

- 118. Which of the following will not advance the slides in a slide show view?
- (A) The esc key
- (B) The space bar
- (C) The enter key
- (D) The mouse button

Correct Answer: a

- 119. The quickest way to create a PowerPoint presentation is to use the
- (A) Word for windows templates
- (B) Auto creation wizard
- (C) Auto content wizard
- (D) Presentation wizard

Correct Answer: c

- 120. Which opf the following can you format using buttons on the formatting toolbar?
- (A) Your hard drive
- (B) Format painting
- (C) Font color
- (D) Underlining

Correct Answer: d

- 121. To start Microsoft PowerPoint application
- (A) Click on Start >> Programs >> All Programs >> Microsoft PowerPoint
- (B) Hit Ctrl + R then type ppoint.exe and Enter

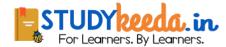

- (C) Click Start >> Run then type powerpnt then press Enter
- (D) All of above

- 122. Which menu provides you options like Animation Scheme, custom Animation, Slide Transition?
- (A) Insert Menu
- (B) Format Menu
- (C) Tools Menu
- (D) Slide Show Menu

Correct Answer: d

- 123. In which menu can you find features like Slide Design, Slide Layout etc.?
- (A) Insert Menu
- (B) Format Menu
- (C) Tools Menu
- (D) Slide Show Menu

**Correct Answer: B** 

- 124. The selected design template can be applied
- (A) To current slide only
- (B) To all the slides
- (C) To all the new presentation you create
- (D) All of above

**Correct Answer: D** 

- 125. What feature will you use to apply motion effects in between a slide exits and another enters?
- (A) Slide Transition
- (B) Slide Design
- (C) Animation Objects
- (D) Animation Scheme

**Correct Answer:** A

- 126. What PowerPoint feature will you use to apply motion effects to different objects of a slide?
- (A) Slide Transition
- (B) Slide Design
- (C) Animation Objects
- (D) Animation Scheme

Correct Answer: D

- 127. Which command will you use in PowerPoint if you need to change the color of different objects without changing content?
- (A) Design Template
- (B) Color Scheme
- (C) Font Color
- (D) Object Color

**Correct Answer: B** 

- 128. Which short cut key inserts a new slide in current presentation?
- (A) Ctrl+N
- (B) Ctrl+M
- (C) Ctrl+S
- (D) All of above

Correct Answer: B

- 129. To start slide show of a presentation
- (A) Hit F5 key
- (B) From Slide Show menu choose View Show option
- (C) From Slide Show menu choose Rehearse timing
- (D) Both a & b

Correct Answer: D

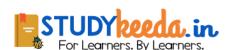

130. If you select Insert >> Picture >> From File (D) Insert a new text box and select Insert >> slide Number (A) You can insert pictures and clipArts Correct Answer: D (B) You can insert clipArts only (C) You can insert pictures only 135. What are the three options available in Insert >> (D) None of above Picture menu? **Correct Answer:** C (A) Clipart, Pictures, Shapes (B) Clipart, From File, Shapes 131. Which of the following font effect is not available (C) Clipart, From Files, AutoShapes in PowerPoint Font dialog box? (D) Clipart, Pictures, AutoShapes (A) Underline Correct Answer: C (B) Shadow (C) Emboss 136. From which menu you can access Picture, Test (D) Strikethrough Box, Chart etc? Correct Answer: D (A) File (B) Edit 132. To insert a hyperlink in a slide (C) Insert (A) Choose Insert >> Hyperlink (D) View (B) Press Ctrl + K **Correct Answer:** C (C) Hyperlinks can't be inserted in slides (D) Both a & b 137. Which of the following is not a part of Slide Correct Answer: D Design? (A) Design Template (B) Color Scheme 133. In a PowerPoint presentation (C) Animation Scheme (A) Sound clips can be inserted but not movie clips (B) Movie clips can be inserted but not sound clips (D) Slide Layout Correct Answer: D (C) Both cannot be inserted (D) Both can be inserted 138. What is the term used when a clip art image **Correct Answer:** D changes the direction of faces? (A) Group 134. To insert slide numbers (B) Flip (A) Insert a text box and select Insert >> Page Number (C) Rotate (B) Insert a textbox and select Insert >> Number >>

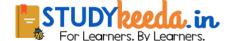

(D) All of the above

Correct Answer: c

**PageNumber** 

(C) Choose Insert >> Slide Number

- 139. the slide that is used to introduce a topic and set the tone for the presentation is called the
- (A) table slide
- (B) graph slide
- (C) bullet slide
- (D) title slide

- 140. Which of the following features should you use when typing in the notes text box?
- (A) Slide show
- (B) Insert
- (C) Slide maser
- (D) Zoom

Correct Answer: d

- 141. Which command brings you to the first slide in your presentation?
- (A) Next slide button
- (B) Page up
- (C) Ctrl + Home
- (D) Ctrl + End

Correct Answer: c

- 142. You can show the shortcut menu during the slide show by
- (A) Clicking the shortcut button on the formatting toolbar
- (B) Right clicking the current slide
- (C) Clicking an icon on the current slide
- (D) a and b

Correct Answer: b

- 143. Auto clipart is a feature that
- (A) Automatically places clipart in your presentation

- (B) Scans your presentation for incorrect spelling in your words on each slide
- (C) Scans your presentation for incorrect spelling in Word Arts objects
- (D) All of above

Correct Answer: d

- 144. The view that displays the slides on a presentation as miniature representations of the slides is called
- (A) slide show
- (B) slide sorter view
- (C) notes page view
- (D) outline view

Correct Answer: b

- 145. Which of the following provides a printed copy of your presentation?
- (A) Outline
- (B) Speaker notes
- (C) Audience handouts
- (D) All of the above

Correct Answer: c

- 146. When using PowerPoint, to play a PowerPoint show for previewing the show, select
- (A) View, slide sorter
- (B) View, slide
- (C) View, slide show
- (D) View outline

Correct Answer: c

- 147. To select all the boxes of an organization chart
- (A) Click edit, select all
- (B) Right click the chart background click select all

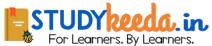

(C) Press and hold the shift key and click each box 152. Which menu provides you options like Animation Scheme, custom Animation, Slide Transition? (D) All of the above A) Insert Menu Correct Answer: d B) Format Menu C) Tools Menu 148. Which of the following should e used when you want to add a slide to an existing presentation? D) Slide Show Menu (A) File, add a new slide Correct Answer: D (B) Insert, new slide (C) File, open 153. In which menu can you find features like Slide Design, Slide Layout etc.? (D) File, new A) Insert Menu Correct Answer: b B) Format Menu C) Tools Menu 149. Which key deletes text before, or the left of, the insertion point? D) Slide Show Menu (A) Backspace Correct Answer: B (B) Page up (C) Delete 154. Which of the following is not a font style? (D) Page down (A) Bold Correct Answer: a (B) Italics (C) Regular 150. Microsoft PowerPoint is a D) Superscript Correct Answer: D (A) Database program (B) Spreadsheet program (C) Presentation program 155. Which of the following is not a type of page margin? (D) Word processing program A) Left Correct Answer: c (B) Right (C) Center 151. Which of the following programs is not a popular desktop publishing program? (D) Top a) Adobe PageMaker **Correct Answer:** C b) Microsoft Publisher

156. What is a portion of a document in which you set certain page formatting options?

(A) Page

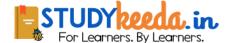

c) Lotus AmiPro

d) QuarkXPress

**Correct Answer**: C

(B) Document (D) 20 (C) Section Correct Answer: B D) Page Setup **Correct Answer:** C 161. Which of the following line spacing is invalid? (A) Single 157. Background color or effects applied on a (B) Double document is not visible in (C) Triple A) Web layout view (D) Multiple (B) Print Layout view **Correct Answer:** C (C) Reading View D) Print Preview 162. Which of the following are word processing Correct Answer: D software? (A) WordPerfect 158. Which of the following is not true about Find and (B) Easy Word Replace in Excel (C) MS Word (A) You can search for bold and replace with italics (D) All of above (B) You can decide whether to look for the whole Correct Answer: D word or not (C) You can search in formula too 163. Which of the following is not of the merge D) You can search by rows or columns or sheets process? Correct Answer: D (A) Sort the data source records (B) Format a main document 159. The best way to insert a new slide in a (C) Edit a data source presentation is to use the (D) Merge the two files to print or create a new (A) Normal view document (B) Special view **Correct Answer:** A (C) Slide show view (D) Slide sorter view 164. Which of the following is the latest version of MS Correct Answer: d Word? (A) Word 2000 160. What is the maximum number of lines you can (B) Word 2007 set for a drop cap? (C) Word 2010 (A) 3 (D) Word 2011

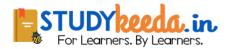

Correct Answer: C

(B) 10

(C) 15

**19** | Page

| 165. In Microsoft PowerPoint two kind of sound                                                         | (A) view, slide sorter                                                          |
|----------------------------------------------------------------------------------------------------|---------------------------------------------------------------------------------|
| effects files that can be added to the presentation are                                                | (B) view, slide                                                                 |
| (A) .wav files and .mid files                                                                          | (C) view, master                                                                |
| (B) .wav files and .gif files                                                                          | (D) view, slide show                                                            |
| (C) .wav files and .jpg files                                                                          | Correct Answer: a                                                               |
| (D) .jpg files and .gif files                                                                          |                                                                                 |
| Correct Answer: a                                                                                      | 170. Which of the following is the default page setup orientation for slides in |
| 166. Special effects used to introduce slides in a                                                     | PowerPoint?                                                                     |
| presentation are called                                                                                | (A) Vertical                                                                    |
| (A) effects                                                                                            | (B) Landscape                                                                   |
| (B) custom animations                                                                                  | (C) Portrait                                                                    |
| (C) transitions                                                                                        | (D) None of above                                                               |
| (D) present animations                                                                                 | Correct Answer: b                                                               |
| Correct Answer: c                                                                                      |                                                                                 |
|                                                                                                    | 171. Pagemaker is asoftware.                                                    |
| 167. In Microsoft PowerPoint the entry effect as one slide replaces another in a show is called a (an) | (A) Desktop Publishing                                                          |
| (A) animation                                                                                          | (B) Word Processor                                                              |
| (B) slide transition                                                                                   | (C) Spredsheet                                                                  |
| (C) custom animation                                                                                   | (D) Presentation                                                                |
| (D) preset animation                                                                                   | Correct Answer: A                                                               |
| Correct Answer: b                                                                                      |                                                                                 |
| Correct Answer. 5                                                                                      | 172is at the top of the window and it display the name of the application.      |
|                                                                                                    | (A) Menu bar                                                                    |
| 168. To add a header or footer to your handout, you can use                                            | (B) Title bar                                                                   |
| (A) The title master                                                                                   | (C) Tool bar                                                                    |
| (B) The slide master                                                                                   | (D) Tool box                                                                    |
| (C) The handout master                                                                                 | Correct Answer: B                                                               |
| (D) All of above                                                                                       |                                                                                 |
| Correct Answer: c                                                                                      | 173is displayed below the title bar                                             |
|                                                                                                    | (A) Menu bar                                                                    |
| 169. In Microsoft PowerPoint in order to see all the                                                   | (B) Title bar                                                                   |
| slides on one screen use                                                                               | (C) Tool bar                                                                    |
| 20   Page  STUDY  For Learners.                                                                        | <b>Deda.in.</b> By Learners.                                                    |

| (D) Tool box                                                          | 178. Clicking on thetool changes the pointer to an insertion point for typing and highlighting text. |
|-----------------------------------------------------------------------|----------------------------------------------------------------------------------------------------|
| Correct Answer: A                                                     | (A) Rotate tool                                                                                      |
|                                                                       |                                                                                                    |
| 174. Layout is inbar.                                                 | (B) Text tool                                                                                        |
| (A) Menu bar                                                          | (C) Pointer tool                                                                                     |
| (B) Title bar                                                         | (D) Crop tool                                                                                        |
| (C) Tool bar                                                          | Correct Answer: B                                                                                    |
| (D) Tool box                                                          |                                                                                                    |
| Correct Answer: A                                                     | 179tool rotates a text box or image to a desired angle.                                              |
|                                                                       | (A) Rotate tool                                                                                      |
| 175. Save option is present inbar.                                    | (B) Text tool                                                                                        |
| (A) Menu bar                                                          | (C) Rotate tool                                                                                      |
| (B) Title bar                                                         | (D) Crop tool                                                                                        |
| (C) Tool bar                                                          | Correct Answer: C                                                                                    |
| (D) Tool box                                                          |                                                                                                    |
| Correct Answer: C                                                     | 180tool is used to reduce or cut image area.                                                         |
|                                                                       | (A) Rotate tool                                                                                      |
| 176. The tool used to select any kind of object on the page is called | (B) Text tool                                                                                        |
| (A) Rotate tool                                                       | (C) Rotate tool                                                                                      |
| (B) Text tool                                                         | (D) Crop tool                                                                                        |
| (C) Pointer tool                                                      | Correct Answer: D                                                                                    |
| (D) Crop tool                                                         |                                                                                                    |
| Correct Answer: C                                                     | 181tool is used to draw square cornered boxes.                                                       |
|                                                                       | (A) Rotate tool                                                                                      |
| 177contains all the tools we need to compose a page.                  | (B) Text tool                                                                                        |
| (A) Menu bar                                                          | (C) Box tool                                                                                         |
| (B) Title bar                                                         | (D) Crop tool                                                                                        |
| (C) Tool bar                                                          | Correct Answer: C                                                                                    |
| (D) Tool box                                                          |                                                                                                    |
| Correct Answer: D                                                     | 182. The tool used to move the entire page on the screen is called                                   |
|                                                                       | (A) Hand tool                                                                                        |

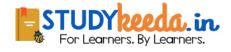

| (B) Text tool                                                            | (D) Normal                                            |
|--------------------------------------------------------------------------|-------------------------------------------------------|
| (C) Box tool                                                             | Correct Answer: B                                     |
| (D) Crop tool                                                            | 187is the line between two lines of type.             |
| Correct Answer: A                                                        | (A) Leading                                           |
|                                                                          | (B) Tracking                                          |
| 183tool is used to change the r                                          | magnification (C) Formatting                          |
| of the page view.                                                        | (D) Editing                                           |
| (A) Hand tool                                                            | Correct Answer: A                                     |
| (B) Text tool                                                            |                                                       |
| (C) Zoom tool                                                            | 188. Adjusting the space between two consecutive      |
| (D) Crop tool                                                            | characters is called                                  |
| Correct Answer: C                                                        | (A) Leading                                           |
|                                                                          | (B) Tracking                                          |
| 184. Colors Palette is present in                                        | menu. (C) Formatting                                  |
| (A) Menu bar                                                             | (D) Editing                                           |
| (B) Title bar                                                            | Correct Answer: B                                     |
| (C) Tool bar                                                             | 189. Paragraph formatting options are present inmenu. |
| (D) Window menu                                                          |                                                       |
| Correct Answer: D                                                        | (A) Menu bar                                          |
|                                                                          | (B) Title bar                                         |
| 185. The default orientation in Pagemal                                  |                                                       |
| ·                                                                        | (D) Type menu                                         |
| (A) Tall                                                                 | Correct Answer: D                                     |
| (B) Wide                                                                 | 190move the text inward from right and left margins.  |
| (C) Broad                                                                | (A) Indent                                            |
| (D) Narrow                                                               | (B) Cut                                               |
| Correct Answer: A                                                        | (C) Spacing                                           |
|                                                                          | (D) Formatting                                        |
| 186. The style is draw a verticle line thromiddle of each word is called | ough the  Correct Answer: A                           |
| initiale of each word is called                                          |                                                       |
| (A) Payarsa                                                              | 191. Which is not an alignment option in Page maker?  |
| (A) Reverse                                                              | (A) Align Left                                        |
| (B) Strike thru                                                          | (B) Justified                                         |
| (C) Italic                                                               | (C) Center                                            |
|                                                                          |                                                       |

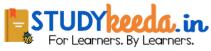

| (D) View                                                             |
|----------------------------------------------------------------------|
| Correct Answer: A                                                    |
|                                                                      |
| 197. In Excel 2007, there areworksheets in a                         |
| workbook                                                             |
| (A) 2                                                                |
| (B) 3                                                                |
| (C) 1                                                                |
| (D) 5                                                                |
| Correct Answer: B                                                    |
|                                                                      |
| 198is a table consisting of rows and columns.                        |
| (A) Worksheet                                                        |
| (B) Cell                                                             |
| (C) Workbook                                                         |
| (D) Range                                                            |
| Correct Answer: A                                                    |
|                                                                      |
| 199. The numeric data entered in the worksheet isaligned by default. |
| (A) Left                                                             |
| (B) Right                                                            |
| (C) Center                                                           |
| (D) Top                                                              |
| Correct Answer: B                                                    |
|                                                                      |
| 200. To insert a chart to excel, click ontab.                        |
| (A) Insert                                                           |
| (B) Home                                                             |
| (C) Formulas                                                         |
|                                                                      |
| (D) View                                                             |
| (D) View  Correct Answer: A                                          |
|                                                                      |

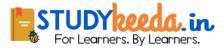

| Page